# Tuning a Laser Diode<sup>∗</sup>

Muhammad Shiraz Ahmad, Alamdar Hussain, Rabiya Salman and Muhammad Sabieh Anwar Syed Babar Ali School of Science and Engineering, LUMS

Version 2019-1; July 23, 2019

The output of a laser diode can be modulated by varying its temperature and current. In this experiment, we will develop an understanding of how a laser diode's optical power and wavelength can be varied by controlling its temperature and operating current. Furthermore, we will use the proportional integral (PI) feedback control system to stabilize and tune the temperature of the diode laser.

Essential pre-lab reading: "Laser Diode (L785P100) Specifications" by Thorlabs.

"Laser Diode Mount (TCLDM9) Manual" by Thorlabs (Understand the internal configuration of the mount).

"Laser Diode Driver Manual" by Thorlabs.

Optional Reading: "Feedback control of Dynamic Systems" by Frankline, Powell and E-Naeini, Pearson (Section 4.3).

### 1 Overview of the Experiment

In this experiment, we will control the temperature and the current through the laser diode and observe the effects on the light output. The schematic of the control system is shown in Figure 1. Now follow this discussion closely.

The setup is divided into four different blocks. The laser diode is placed in a laser diode mount; the mount is shown as block  $A$  in the figure. The laser diode package contains a laser diode and a photodiode for monitoring its output. These two components are then connected to a laser diode current driver depicted overall as block B. Within block A, the laser diode package is in thermal contact with a thermistor and a Peltier heater. Using these two components, the temperature controlling system, comprising boxes  $C$  and  $D$ , is designed to control the temperature. Block C contains a current source to drive the temperature sensor (thermistor)

<sup>∗</sup>No part of this document can be used without the explicit permission of Dr. Muhammad Sabieh Anwar. We like to thank Muhammad Hamza Waseem, Faizan e Ilahi, Zahra Tariq and Mahpara Iqbal for improving this experiment and the associated write-up in 2018.

and a transistor (50N06) which acts as a switch for operating the Peltier heater. The output of the temperature sensor,  $y(t)$ , is fed into block D where it is compared with the desired temperature  $y_s$ . The difference  $e(t)$  is then used to create a control signal  $u(t)$  which is then converted to a voltage signal  $z(t)$ . Block D is implemented through the data acquisition system  $(DAQ)$ . Finally this voltage signal is fed to the transistor in block  $C$  which accordingly switches the current through the Peltier heater.

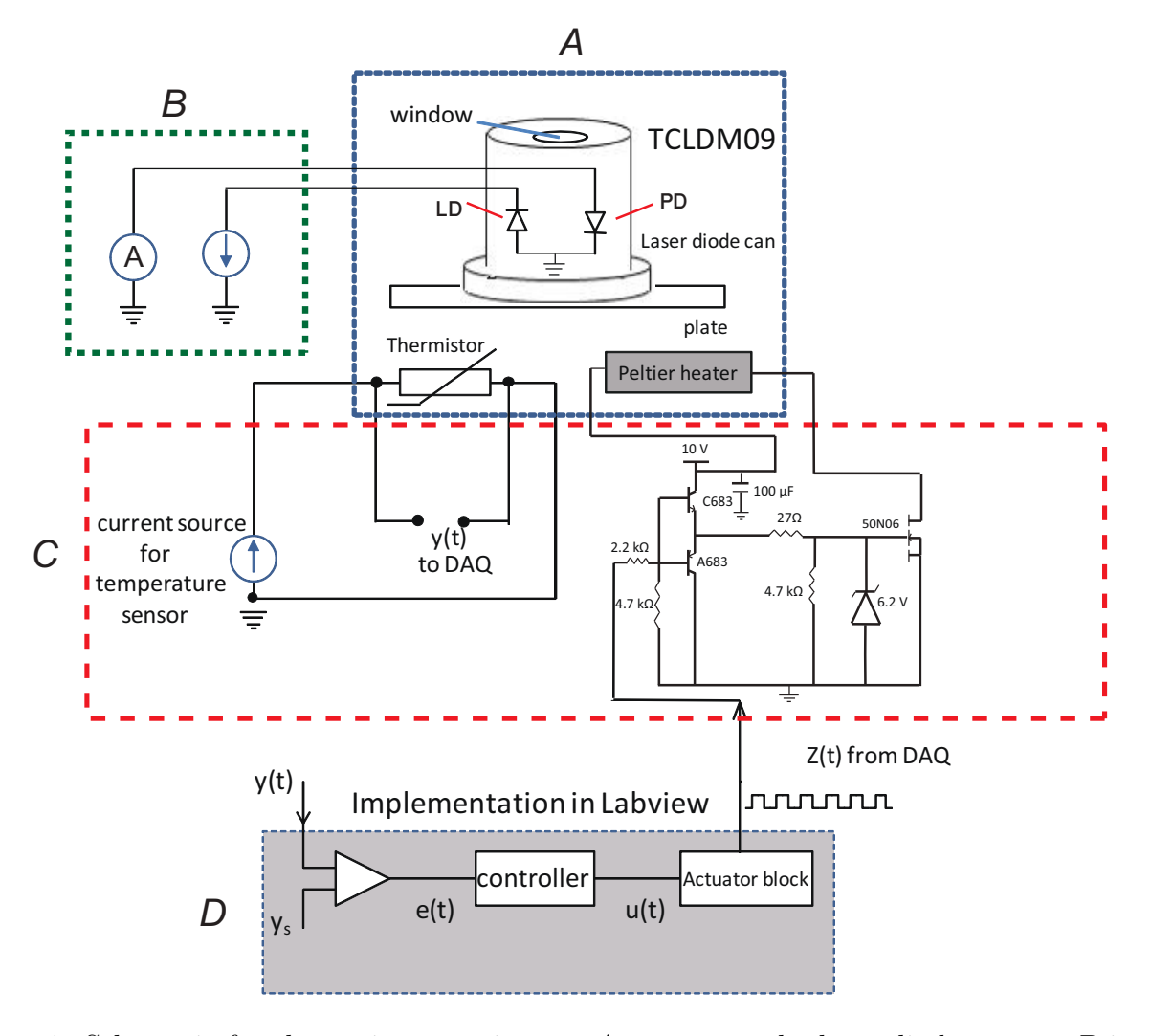

Figure 1: Schematic for the tuning experiment. A represents the laser diode mount, B is the laser diode current controller, C is the temperature controller box and D represents the control algorithm implemented in LabView. This figure is seen best in color.  $LD =$  laser diode and  $PD =$  monitor photodiode.

# 2 Preparing for the Experiment

Before starting the experiment, make sure to have following components available,

- 1. 100  $\mu$ A current source.
- 2. Laser mount (Thorlabs TCLDM09).
- 3. Temperature controller circuit (Homemade).
- 4. NI DAQ USB–6001.
- 5. Laser diode controller (Thorlabs LDC 205 C).
- 6. 9 V voltage source.
- 7. PC with LabVIEW installed.

Now, follow these steps to make your setup ready for use,

- 1. Connect the 100  $\mu$ m current source, 9 V voltage source and DAQ USB–6001 to the temperature controller as per the schematic of Figure 2 where wires are labelled with the same colours as of the apparatus.
- 2. Connect laser mount (TCLDM9) to the laser diode controller (LDC 205 C) with DB9M– to–DB9F cable. The laser diode is already mounted in the laser mount for your convenience.
- 3. Connect the DB9M connector of temperature controller to TEC Controller connector of laser mount.
- 4. Connect the green and white wire from the temperature controller to the "Al 0" and "Al 4" terminals of DAQ, these wires are directly connected to the thermister in Laser mount. these wires give the potential drop as a function of temperature. In this configuration, DAQ can read the temperature of Laser diode on its terminals "Al 0" and "Al 4".
- 5. Connect the red and black wires from the temperature controller to the "AO 0" and "AO 1" terminals of DAQ, these wires act as a switch, when high voltage of 5 volts is applied on these terminals via DAQ, the temperature controller circuit switches on the Peltier heater, of the laser mount, which is in thermal contact with the laser diode and thermister.
- 6. Run the Labview file "tempcontroller.vi" (see index for GUI) which implements the PI based temperature controller. The front panel of PI control is shown in Figure 2b. Assign the weights  $P = 10$  and  $I = 0.015$  to proportional and integral controls respectively. These values are chosen such that temperature rises rapidly when the error is large and then changes slowly when the error diminishes.

This setup can further be configured in two different ways as shown in Figure 3 depending on the need.

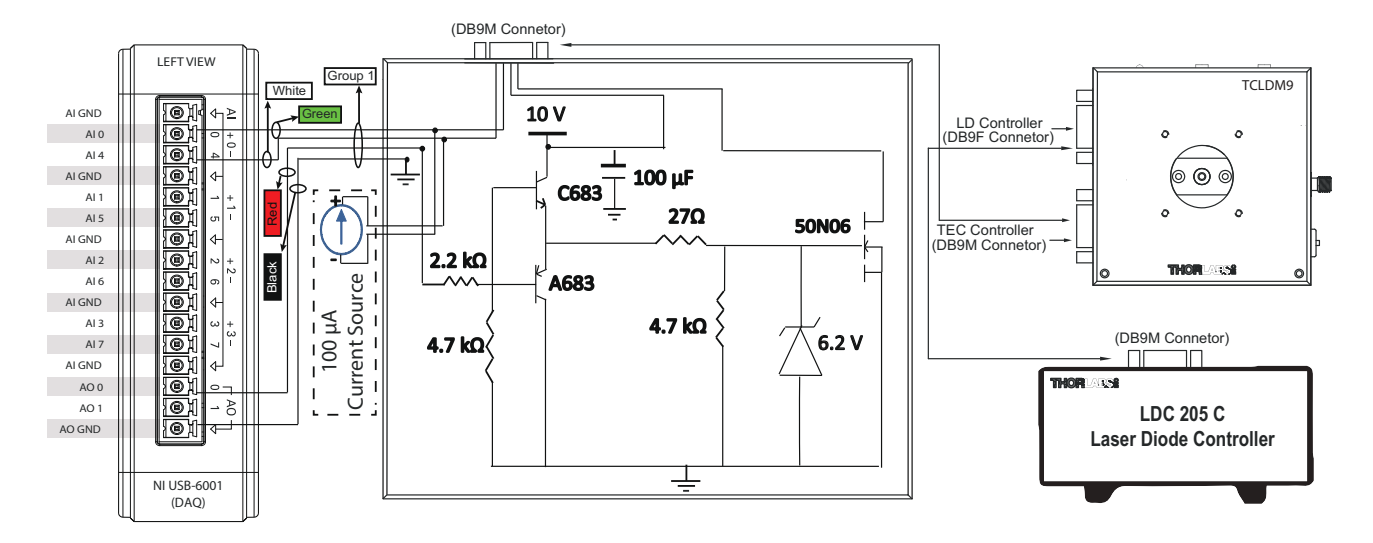

Figure 2: (a) The temperature control box and (b)the front panel of PI based temperature controller. These were represented by blocks C and D in Figure 1 respectively.

## 2.1 Measuring Optical power versus injection current at room temperature.

Arrange the apparatus as shown in Figure 3a. Increase the injection current of the laser diode in regular intervals from zero to 150 mA (since the maximum operation current is 160 mA). Note down the output of the external photodiode and the current produced by the internal photodiode at each step. The monitor photodiode outputs current proportional to the power incident on it.

Q 1. Using proper conversion factor plot the external photodiode current as a function of the injection current. Find the *threshold current* and explain the shape of graph.

Q 2. Similarly plot the internal photodiode's photo-current and confirm the value of the threshold current.

Q 3. Utilize the external photodiode current to plot the power emitted by the laser diode using the proper conversion factor. The responsivity of the external photodiode is 0.48 A/W.

#### 2.2 Measuring optical power versus temperature

Now set the injection current to 115 mA and set temperature to 50◦C from LabVIEW based control panel. When diode temperature reaches to  $50^{\circ}$ C, set it's temperature to the room temperature. Temperature will start decreasing slowly, keep measuring optical power with temperature. Measure the output power using the external photodiode at each step.

Q 4. Plot the optical power as a function of the temperature.

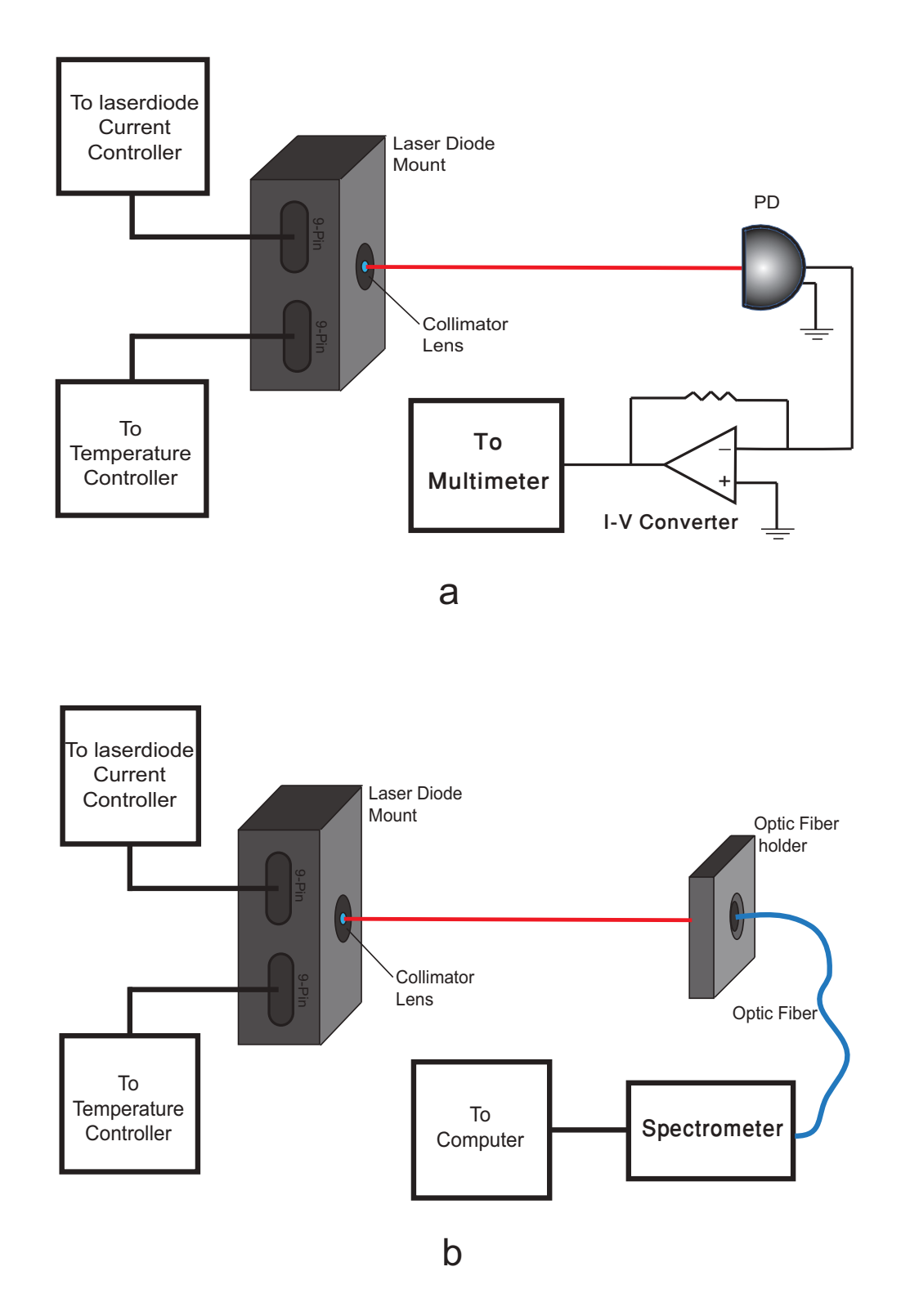

Figure 3: Schematic for measuring (a) the output intensity of the laser diode and (b) the wavelength of laser diode. The red line shows the perceived path of laser (the picture is seen best in color).

### 2.3 Measuring wavelength versus temperature

Finally let the laser diode cool down to room temperature and then set the apparatus as shown in Figure 3B . Connect the fiber optic spectrometer (StellarNet Blue Wave Spectrometer) to

the computer and open its software named  $SpectraWiz$ . It will immediately start acquiring the spectrum. To measure the wavelength of the laser, right click on the spectrum peak and press

the *peak wavelength* button indicated by  $\Box$  Increase the temperature up to 50<sup>°</sup>C in regular steps and measure the wavelength of the laser. You may need to change the value of injection current at each step so that the peak is identifiable as well as the observable within the software window. You can also change the limits of the y-axis scale.

**Q** 5. Plot the wavelength as a function of temperature. What is the best estimate of  $\frac{d\lambda}{dT}$ ? What's the uncertainty?

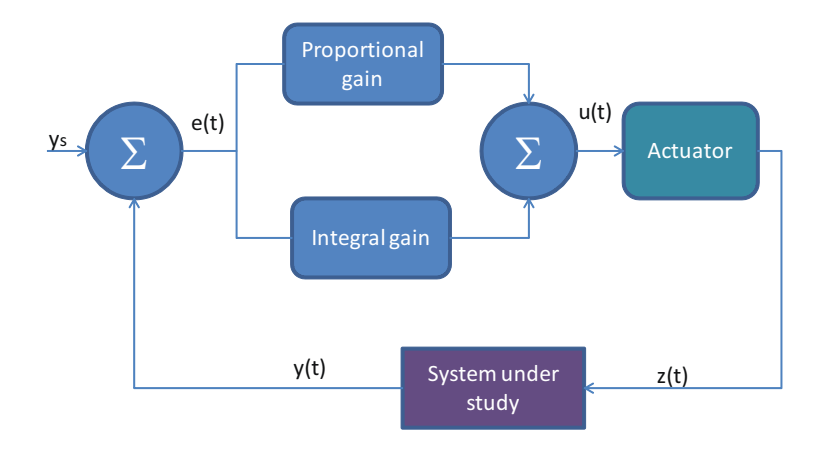

Figure 4: Block diagram of a typical PI Controller.

# Appendix

#### Feedback Control

In a feedback control system the variable that is to be controlled is measured. This measurement is compared with a set point. The controller takes the difference between the current value of the parameter and the set point and decides what action should be taken to compensate for, and hence remove, the error. The ultimate goal is to train or steer the control variable to the desired set point.

A PI controller, implemented in the current experiment, is special kind of controller. A PI controller works by summing the current controller error and the integral of all previous errors. If we define the error as

$$
e(t) = (set point) - (current measured variable),
$$
  
=  $y_s - y(t)$ ,

then the output of the PI controller would be,

$$
u(t) = K_p e(t) + K_I \int_{\tau=0}^t e(\tau) d\tau,
$$

where  $K_P$ = proportional gain and  $K_I$ = integral gain are approximately chosen weighting factors.

PI controllers work in a closed-loop feedback system as shown in Figure 4. A sensor measures the parameter, the measurand being  $y(t)$  is then fed back into the comparator, and compared against the set point  $y_s$ . This signal  $u(t)$  is then sent to the actuator, and the output  $z(t)$  is obtained. The signal  $z(t)$  actuates some mechanism enabling the system to restore its parameters.

This control loop is ultimately an iterative process. In each iteration, the controller takes this new error signal and computes integral. In this experiment, the PI controller is implemented in the LabView program, while  $y(t)$  is the measured temperature,  $y_s$  is the set temperature and  $z(t)$  is the signal that is fed into the heater.

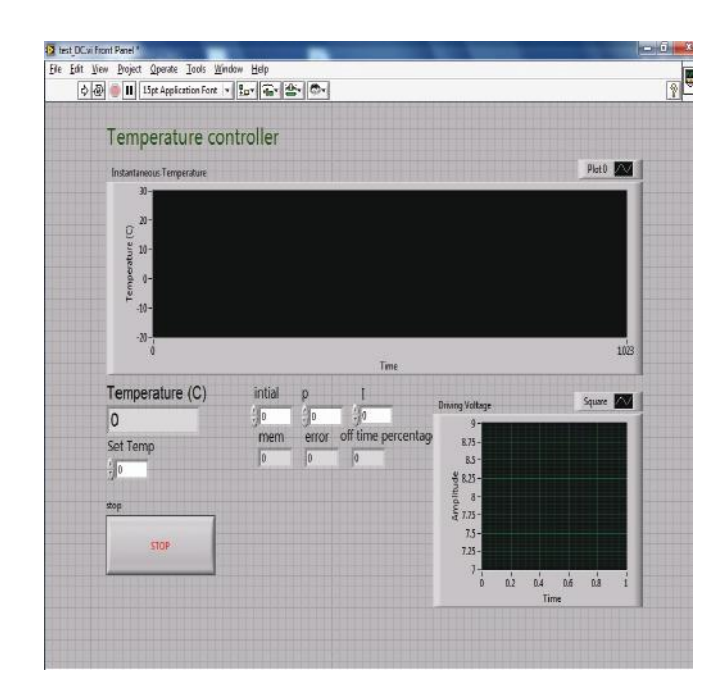

### The front panel of PI based temperature controller